# **低ノイズオペアンプ TC75S67TU 脈拍センサー向け応用回路**

# **リファレンスガイド**

## **RD159-RGUIDE-02**

#### **概要**

本リファレンスガイドは、低ノイズオペアンプTC75S67TUを用いた脈拍センサー(以下、本センサー)の仕様、回路、基板 パターン図、使用方法、動作 (測定結果) について記載しています。本センサーは、マイコンを使って動作制御や測定結 果の表示をPC上で行えるよう構成されています。TC75S67TUを使って脈拍センサーを設計する際にご参照ください。

### 東芝デバイス&ストレージ株式会社

### 目次

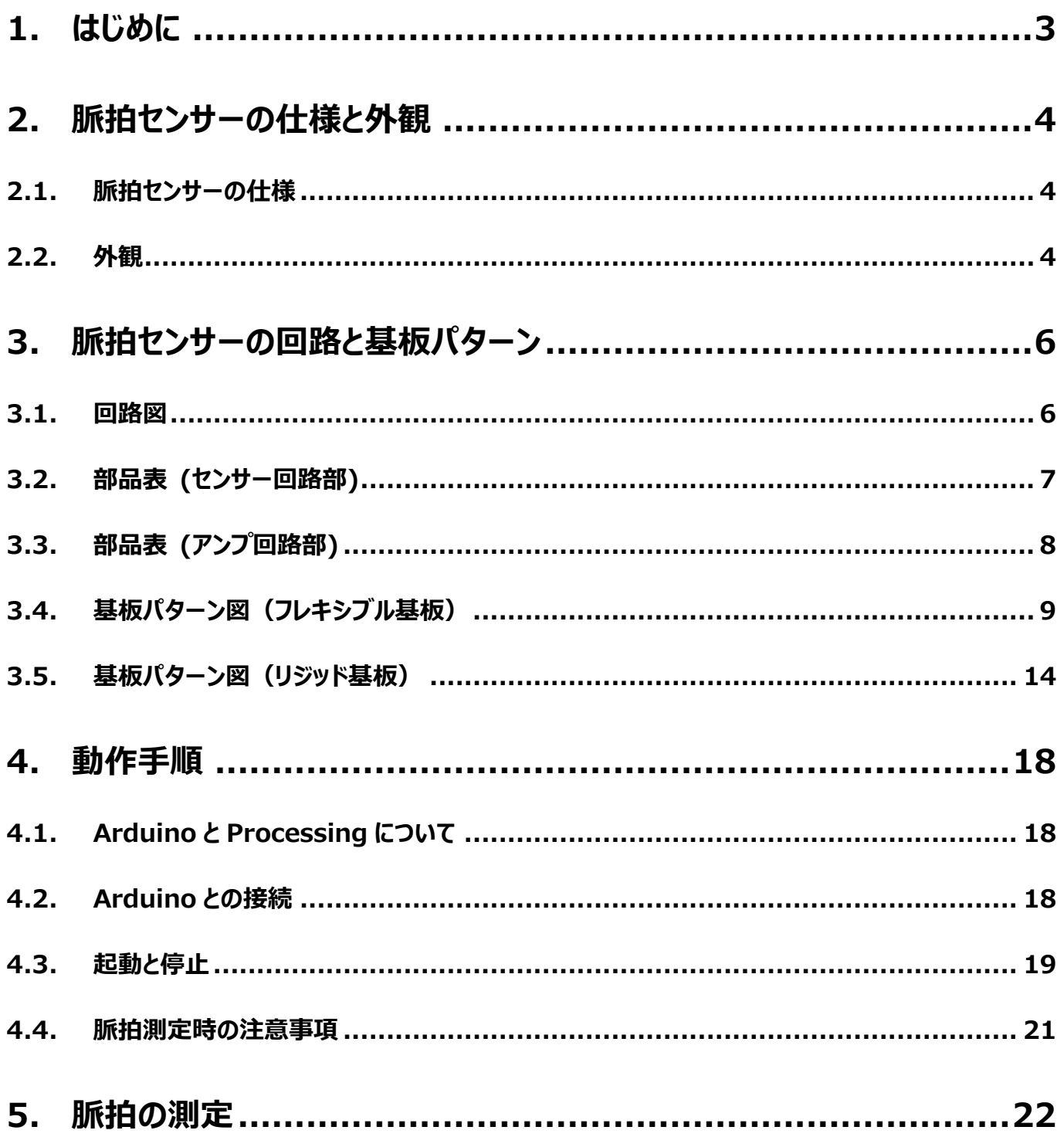

### <span id="page-2-0"></span>**1. はじめに**

本リファレンスガイドで解説する脈拍センサーは、センサー素子にOSRAM社製の光センサーSFH7051を使用した反射型 脈拍センサーです。生体内での光の反射光量を検知するセンサー部と、センサー部の出力信号を増幅するアンプ部とは基板 を分けた構成としています。センサー部は直接生体に接触させるウエアラブルな応用を考慮してフレキシブル基板としました。

センサー部とアンプ部とは3線ケーブルで接続され、センサー部の信号はアンプ部で増幅してマイコンに出力するようになってい ます。マイコンにはArduino (アルドゥイーノ) を使用し、PC上で動作制御や結果表示を行えるようにしました。また、電源も Arduinoから供給される5 V直流電圧を使用しますので、本センサーのほか、ArduinoとPCがあれば脈拍センサーとして使用 できます。

本センサーリファレンスデザインの各種提供情報はこちらから **→** [Click Here](https://toshiba.semicon-storage.com/jp/design-support/referencedesign/low-noise-op-amp-tc75S67tu-for-pulse-sensor_MotorControl_RD159.html)

オペアンプ以外の部品も表面実装品で構成し、センサー部30 mmφ、アンプ部20 mm×20 mmと基板サイズをコンパク トに抑え、使いやすい設計としました。

なお、本ガイドで説明する脈拍センサーのリファレンスデザインで準備した回路および基板パターンには、オペアンプのバイアス 電圧変更など拡張性を考え、ジャンパーや未実装素子用のランドを配置しておりますので注意してください。回路図や部品表 では、ジャンパーは0 Ω、未実装素子は「Not mounted」、とそれぞれ記載しています。また、回路図上の配線を点線で表示 しています。

### <span id="page-3-0"></span>**2. 脈拍センサーの仕様と外観**

#### <span id="page-3-1"></span>**2.1. 脈拍センサーの仕様**

**表 2.1 脈拍センサーの仕様**

| 項目       | 仕様                             |  |  |  |
|----------|--------------------------------|--|--|--|
| I/F      | Arduino 接続                     |  |  |  |
| 制御方式     | Arduino および Shield 接続 PC からの制御 |  |  |  |
| 電源電圧     | Arduino および Shield 基板供給 5V     |  |  |  |
| 搭載脈拍センサー | OSRAM 社製 SFH7051               |  |  |  |
| 発光波長     | 530 <sub>nm</sub>              |  |  |  |
| 搭載オペアンプ  | 東芝デバイス&ストレージ (株) 製 TC75S67TU   |  |  |  |

#### <span id="page-3-2"></span>**2.2. 外観**

<全体>

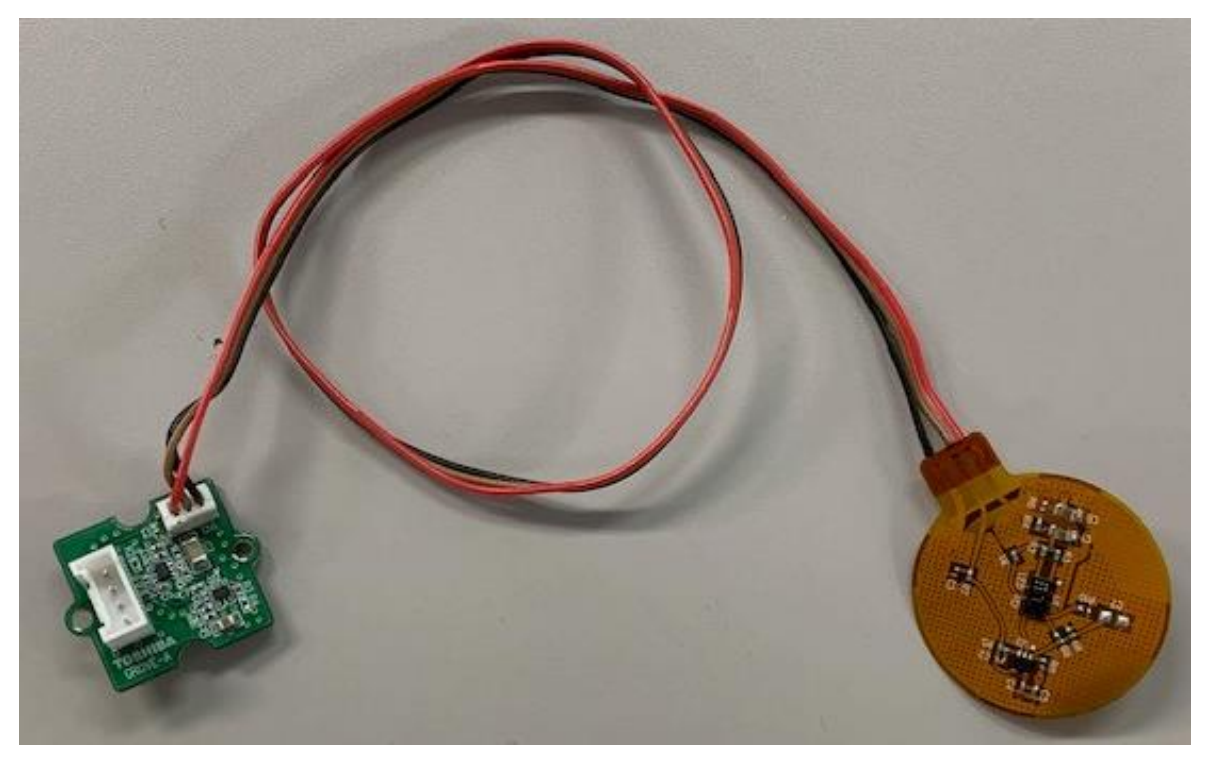

#### **図 2.1 脈拍センサー外観 (全体)**

<センサー部>

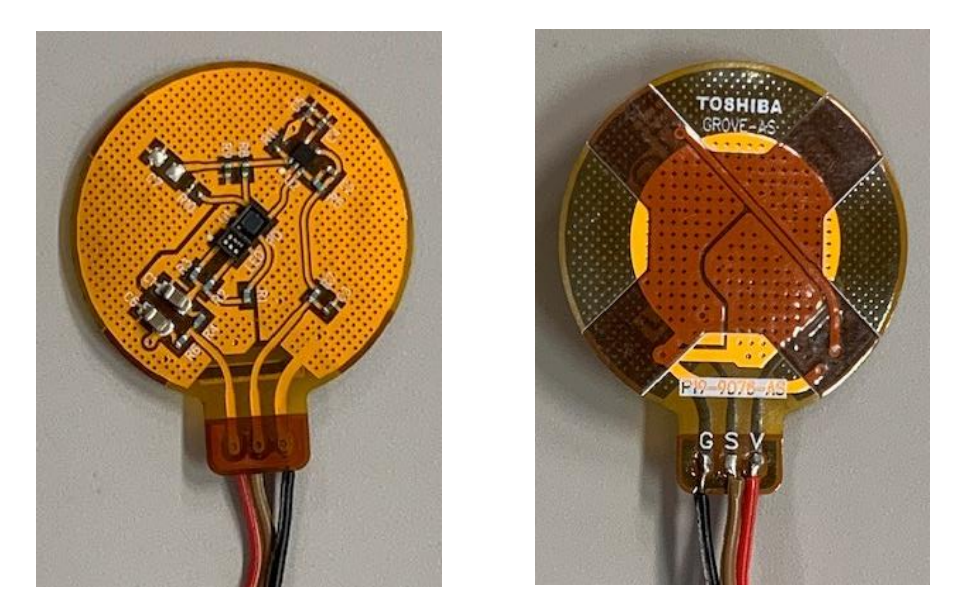

**図 2.2 脈拍センサー外観 (センサー部)**

<アンプ部>

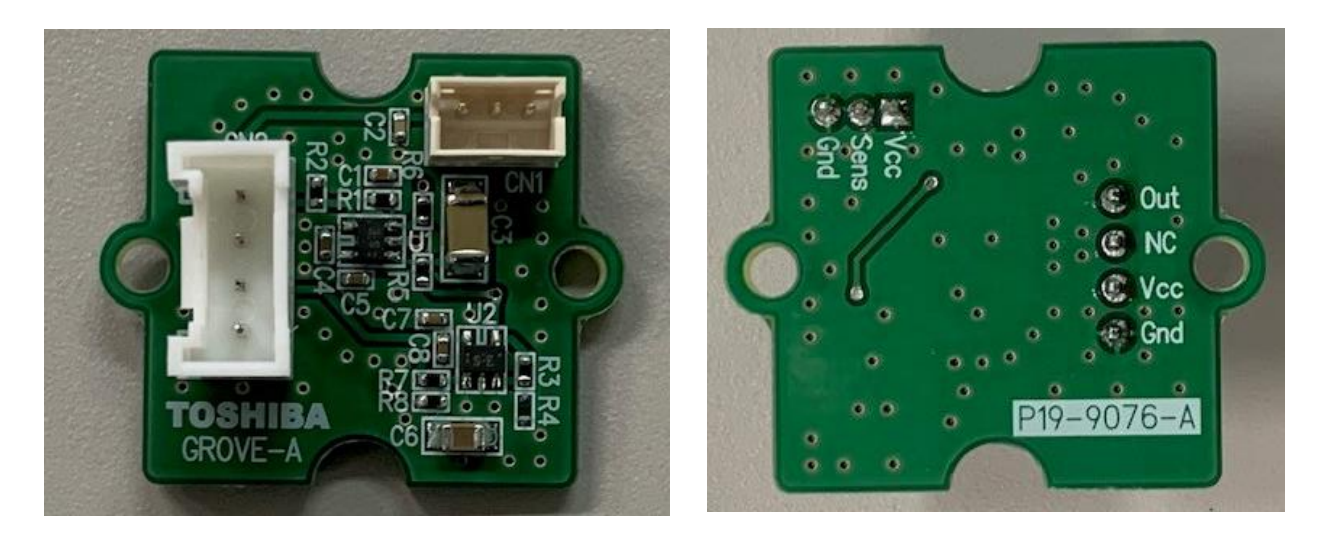

**図 2.3 脈拍センサー外観 (アンプ部)**

### <span id="page-5-0"></span>**3. 脈拍センサーの回路と基板パターン**

#### <span id="page-5-1"></span>**3.1. 回路図**

<センサー回路部>

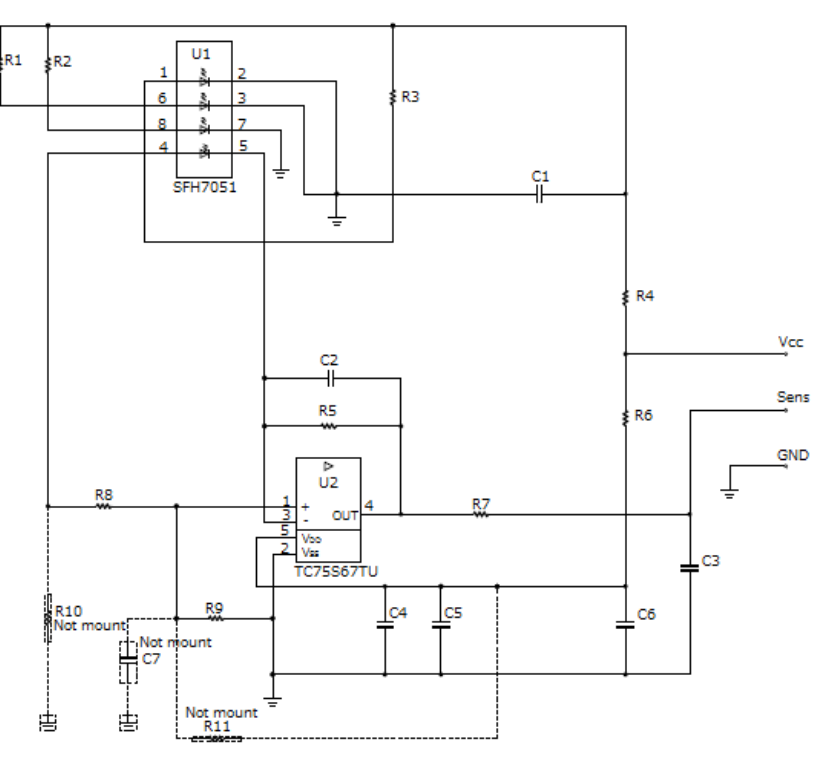

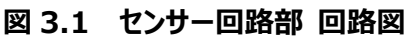

<アンプ回路部>

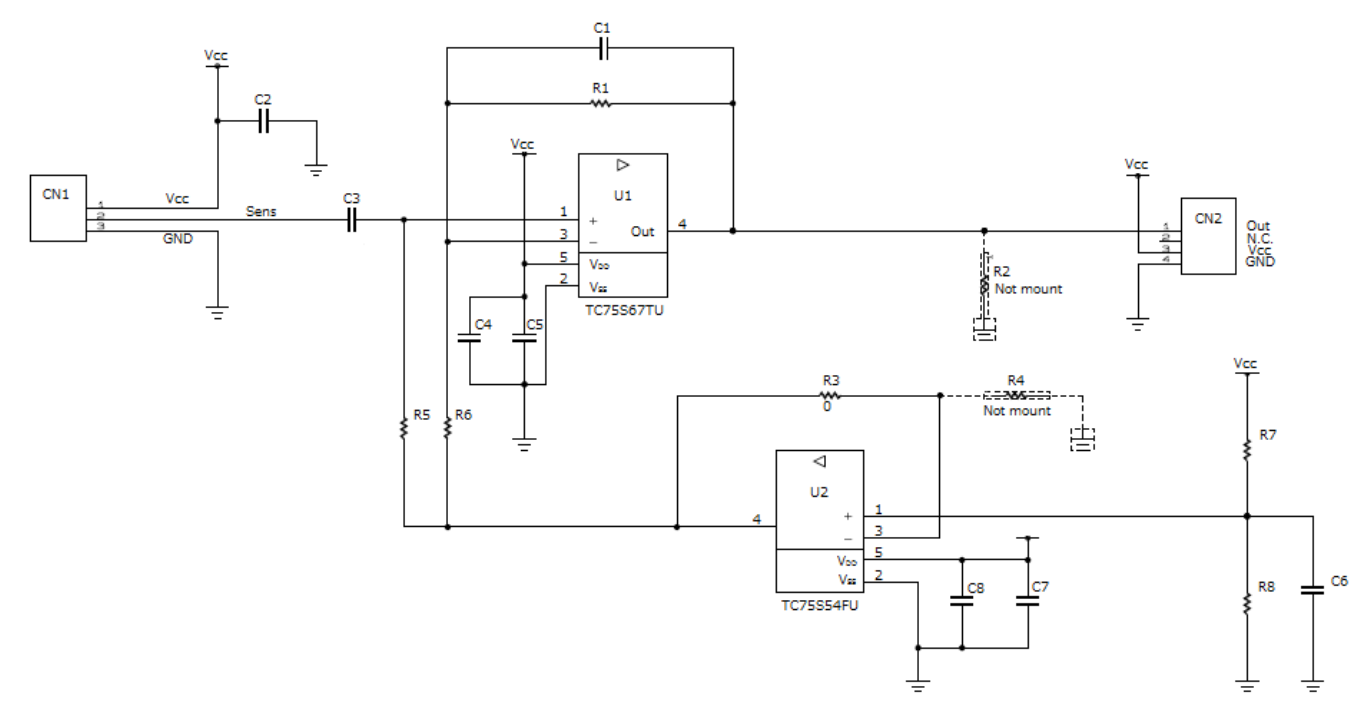

**図 3.2 アンプ回路部 回路図**

#### <span id="page-6-0"></span>**3.2. 部品表 (センサー回路部)**

| アイテム           | 部品                | 数量             | 値                | 部品名              | メーカー           | 説明                                  | パッケージ<br>名称 | 標準寸法<br>mm (inch)           | コメント                            |
|----------------|-------------------|----------------|------------------|------------------|----------------|-------------------------------------|-------------|-----------------------------|---------------------------------|
| $\mathbf{1}$   | U1                | $1\,$          | $\blacksquare$   | SFH7051          | <b>OSRAM</b>   | フォトセンサー                             |             | $4.7 \times 2.5 \times 0.9$ |                                 |
| $\overline{2}$ | U <sub>2</sub>    | $\mathbf{1}$   | ÷.               | <b>TC75S67TU</b> | <b>TOSHIBA</b> | オペアンプ                               | SOT-353F    | $2.0 \times 2.1 \times 0.7$ |                                 |
| 3              | C1, C6            | $\overline{2}$ | $10 \mu F$       |                  |                | セラミック                               |             | $2.0 \times 1.2$<br>(0805)  |                                 |
| $\overline{4}$ | C <sub>2</sub>    | $\mathbf{1}$   | $3.3$ nF         |                  |                | 25 V, ±10 %<br>セラミック<br>50 V, ±10 % |             | $1.0\times0.5$<br>(0402)    |                                 |
| 5              | C <sub>3</sub>    | $\mathbf{1}$   | $1 \mu F$        |                  |                | セラミック<br>6.3 V, $\pm 10$ %          |             | $1.0\times0.5$<br>(0402)    |                                 |
| 6              | C <sub>4</sub>    | $\mathbf{1}$   | 10 <sub>nP</sub> |                  |                | セラミック<br>25 V, ±10 %                |             | $1.0\times0.5$<br>(0402)    |                                 |
| $\overline{7}$ | C <sub>5</sub>    | $\mathbf{1}$   | 100 nF           |                  |                | セラミック<br>16 V, $\pm 10 \%$          |             | $1.0\times0.5$<br>(0402)    |                                 |
| 8              | C7                | $\mathbf{1}$   |                  |                  |                |                                     |             | $2.0 \times 1.2$<br>(0805)  | Not mounted<br>オペアンプ<br>バイアス変更用 |
| 9              | R1, R2, R3,<br>R7 | $\overline{a}$ | $1 k\Omega$      |                  |                | 100 mW, $\pm 1$ %                   |             | $1.0\times0.5$<br>(0402)    |                                 |
| 10             | R4                | $\mathbf{1}$   | 22 $\Omega$      |                  |                | 100 mW, $\pm 1$ %                   |             | $1.0\times0.5$<br>(0402)    |                                 |
| 11             | R <sub>5</sub>    | $\mathbf{1}$   | 470 kΩ           |                  |                | 100 mW, $\pm 1$ %                   |             | $1.0\times0.5$<br>(0402)    |                                 |
| 12             | R <sub>6</sub>    | $\mathbf{1}$   | $100 \Omega$     |                  |                | 100 mW, ±1 %                        |             | $1.0\times0.5$<br>(0402)    |                                 |
| 13             | R8, R9            | $\mathbf{1}$   | $\Omega$ 0       |                  |                | 1A                                  |             | $1.0\times0.5$<br>(0402)    |                                 |
| 14             | R10, R11          | $\overline{2}$ |                  |                  |                |                                     |             | $1.0\times0.5$<br>(0402)    | Not mounted<br>オペアンプ<br>バイアス変更用 |

**表 3.1 センサー回路部 部品表**

#### <span id="page-7-0"></span>**3.3. 部品表 (アンプ回路部)**

| アイテム           | 部品                              | 数量             | 値                        | 部品名              | メーカー           | 説明                        | パッケージ<br>名称 | 標準寸法<br>mm (inch)        | コメント                       |
|----------------|---------------------------------|----------------|--------------------------|------------------|----------------|---------------------------|-------------|--------------------------|----------------------------|
| $\mathbf{1}$   | U1                              | $1\,$          | $\overline{\phantom{a}}$ | <b>TC75S67TU</b> | <b>TOSHIBA</b> | オペアンプ                     | SOT-353F    | $2.0\times2.1\times0.7$  |                            |
| $\overline{2}$ | U <sub>2</sub>                  | $\mathbf{1}$   | $\Box$                   | <b>TC75S54FU</b> | <b>TOSHIBA</b> | オペアンプ                     | SOT-353     | $2.0\times2.1\times0.9$  |                            |
|                |                                 |                |                          |                  |                | セラミック                     |             | $1.0\times0.5$           |                            |
| 3              | C1                              | $\mathbf{1}$   | 150 nF                   |                  |                | 6.3 V, $\pm 10 \%$        |             | (0402)                   |                            |
| $\overline{4}$ | C <sub>2</sub>                  | $\mathbf{1}$   | $1 \mu F$                |                  |                | セラミック                     |             | $1.0\times0.5$           |                            |
|                |                                 |                |                          |                  |                | 6.3 V, $\pm 10 \%$        |             | (0402)                   |                            |
| 5              | C <sub>3</sub>                  | $\mathbf{1}$   | 100 µF                   |                  |                | セラミック                     |             | $3.2 \times 1.6$         |                            |
|                |                                 |                |                          |                  |                | 6.3 V, $\pm 10 \%$        |             | (1206)                   |                            |
| 6              | C4, C8                          | 2              | 10 <sub>nP</sub>         |                  |                | セラミック                     |             | $1.0\times0.5$           |                            |
|                |                                 |                |                          |                  |                | 25 V, ±10 %               |             | (0402)                   |                            |
| $\overline{7}$ | C5, C7                          | $\overline{2}$ | 100 nF                   |                  |                | セラミック                     |             | $1.0\times0.5$           |                            |
|                |                                 |                |                          |                  |                | 16 V, $\pm 10 \%$         |             | (0402)                   |                            |
| 8              | C <sub>6</sub>                  | $\mathbf{1}$   | $10 \mu F$               |                  |                | セラミック                     |             | $2.0 \times 1.2$         |                            |
|                |                                 |                |                          |                  |                | 25 V, ±10 %               |             | (0805)                   |                            |
| 9              | R <sub>1</sub> , R <sub>5</sub> | 2              | $10 k\Omega$             |                  |                | 100 mW, ±1 %              |             | $1.0\times0.5$           |                            |
|                |                                 |                |                          |                  |                |                           |             | (0402)                   |                            |
| 10             | R <sub>2</sub> , R <sub>4</sub> | $\overline{2}$ |                          |                  |                |                           |             | $1.0\times0.5$<br>(0402) | Not mounted<br>基準電圧<br>変更用 |
| 11             | R <sub>3</sub>                  | $\mathbf{1}$   | $\Omega$ 0               |                  |                | 1A                        |             | $1.0\times0.5$           |                            |
|                |                                 |                |                          |                  |                |                           |             | (0402)                   |                            |
| 12             | R <sub>6</sub>                  | $\mathbf{1}$   | $100 \Omega$             |                  |                | 100 mW, ±1 %              |             | $1.0\times0.5$           |                            |
|                |                                 |                |                          |                  |                |                           |             | (0402)                   |                            |
| 13             | R7, R8                          | $\overline{2}$ | $1 k\Omega$              |                  |                | 100 mW, ±1 %              |             | $1.0\times0.5$           |                            |
|                |                                 |                |                          |                  |                |                           |             | (0402)                   |                            |
| 14             | CN1                             | $\mathbf{1}$   | $\overline{\phantom{a}}$ | B3B-ZR           | <b>JST</b>     | コネクター<br>3pin/ストレート       |             | $6\times4.5\times3.5$    |                            |
| 15             | CN <sub>2</sub>                 | $\mathbf{1}$   | $\overline{\phantom{a}}$ | 110990030        | Seeed Studio   | Grove コネクター<br>4pin/ストレート |             | $10\times5.1\times8.1$   |                            |

**表 3.2 アンプ回路部 部品表**

#### <span id="page-8-0"></span>**3.4. 基板パターン図(フレキシブル基板)**

フレキシブル基板には装着時の破損を防ぐため、補強板を設けています。

<表(部品実装側)>

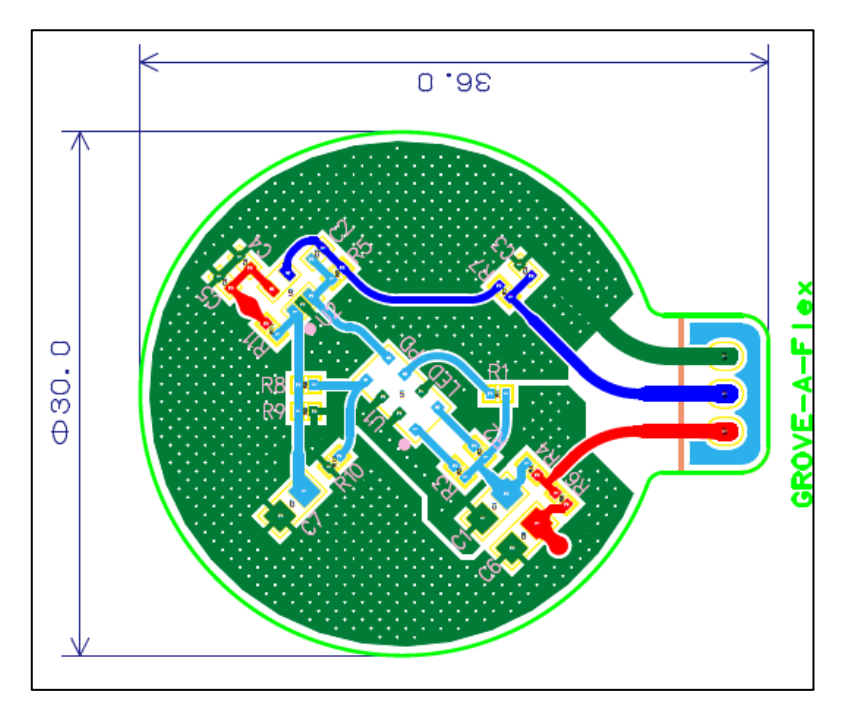

**図 3.3 基板表面パターン**

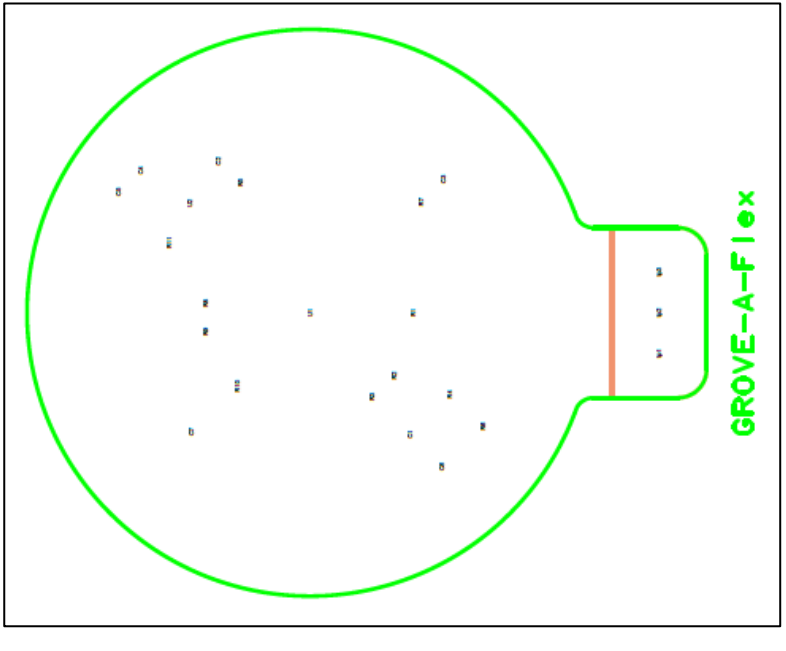

**図 3.4 基板表面補強板**

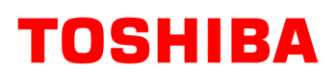

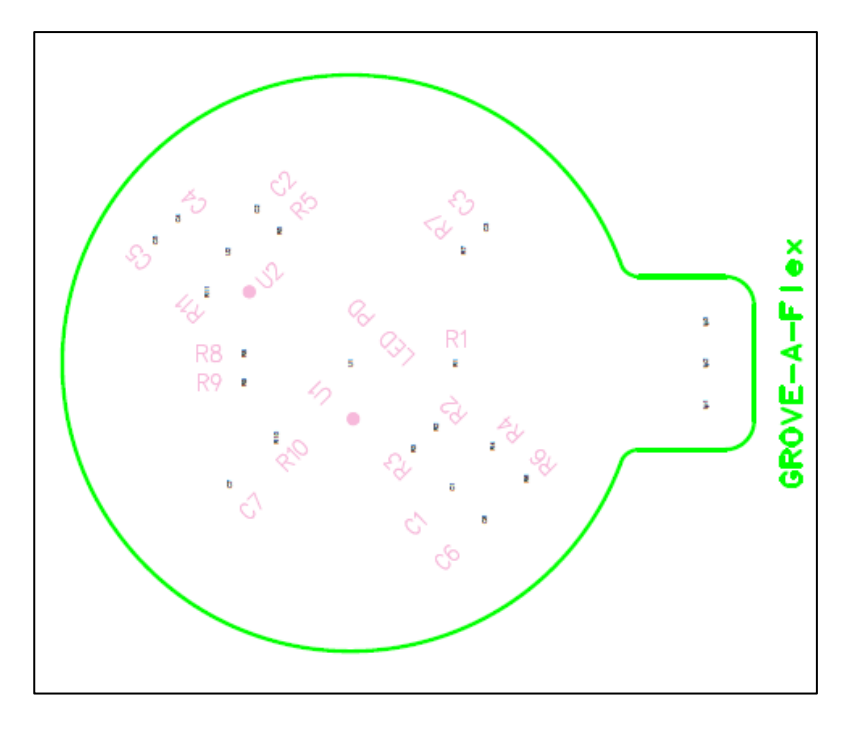

**図 3.5 基板表面シルク**

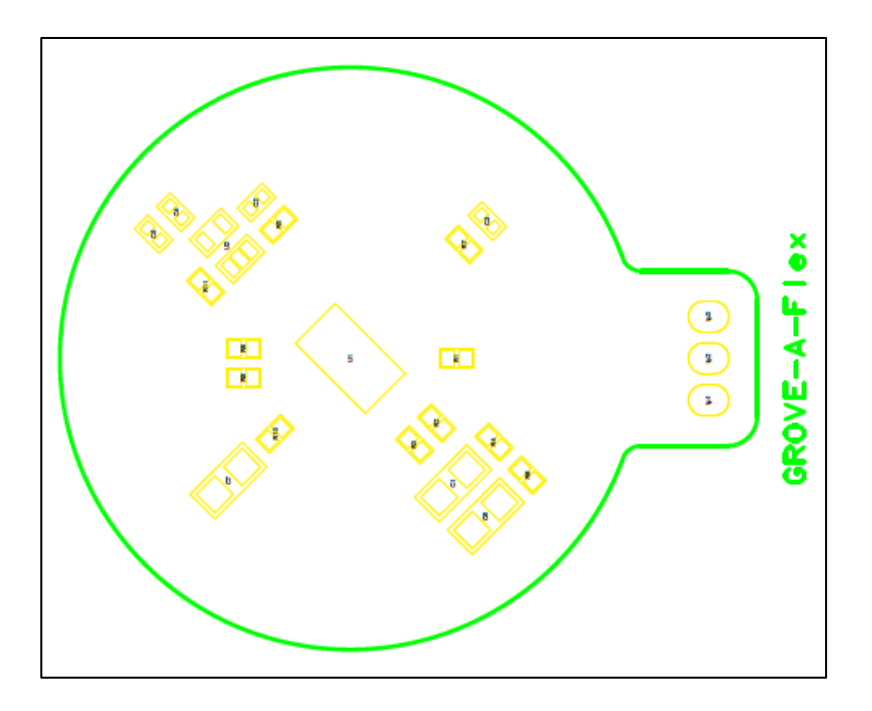

**図 3.6 基板表面ソルダー**

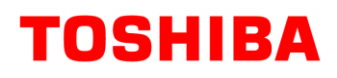

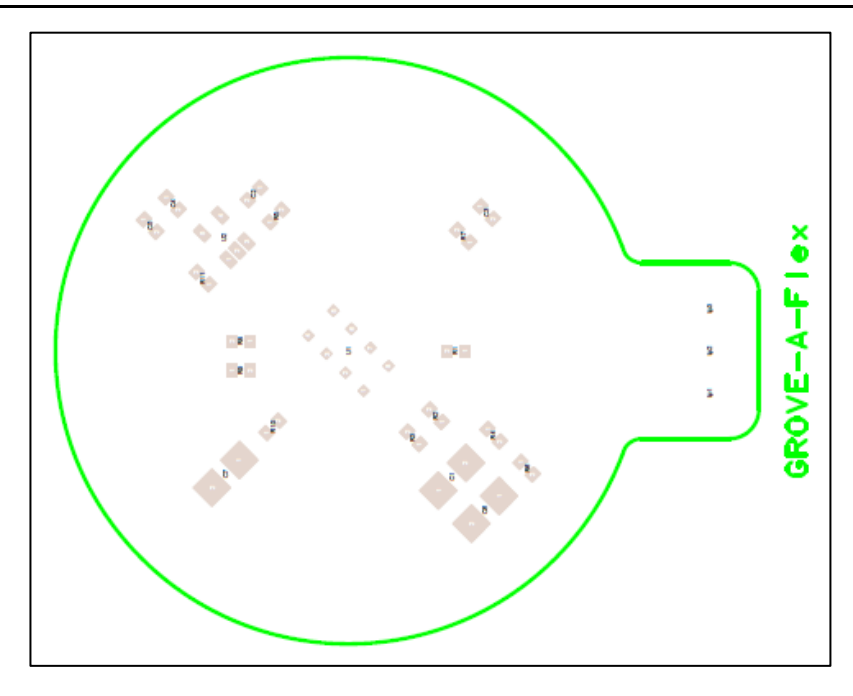

**図 3.7 基板表面ペースト**

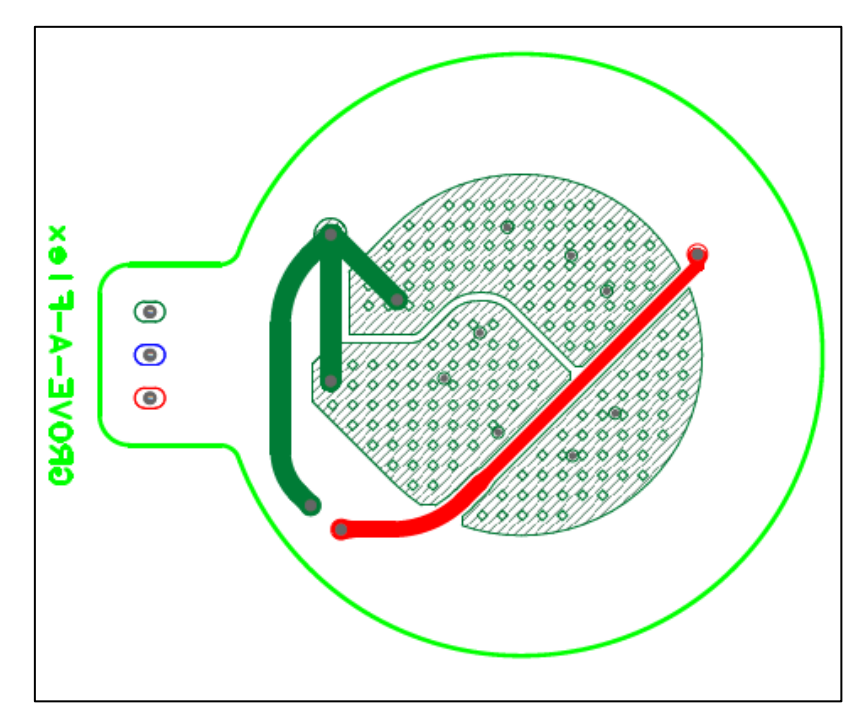

**図 3.8 基板裏面パターン**

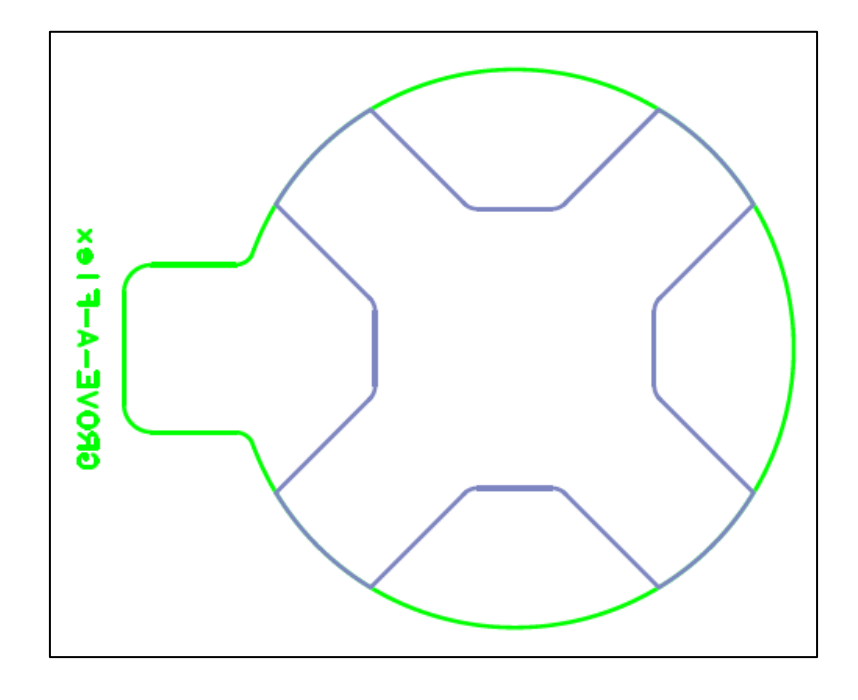

**図 3.9 基板裏面補強板**

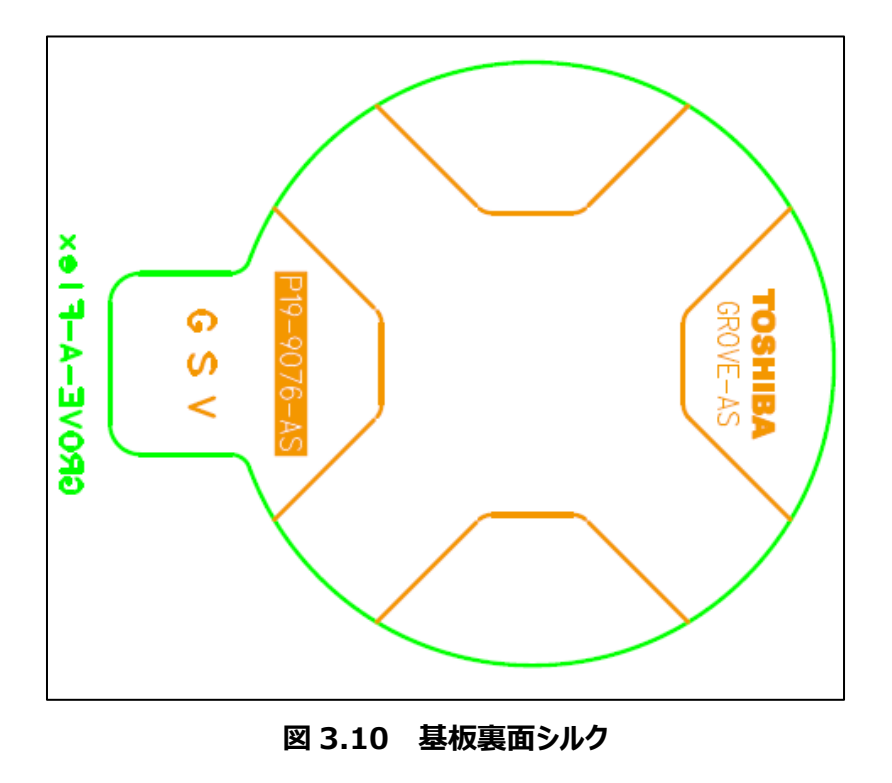

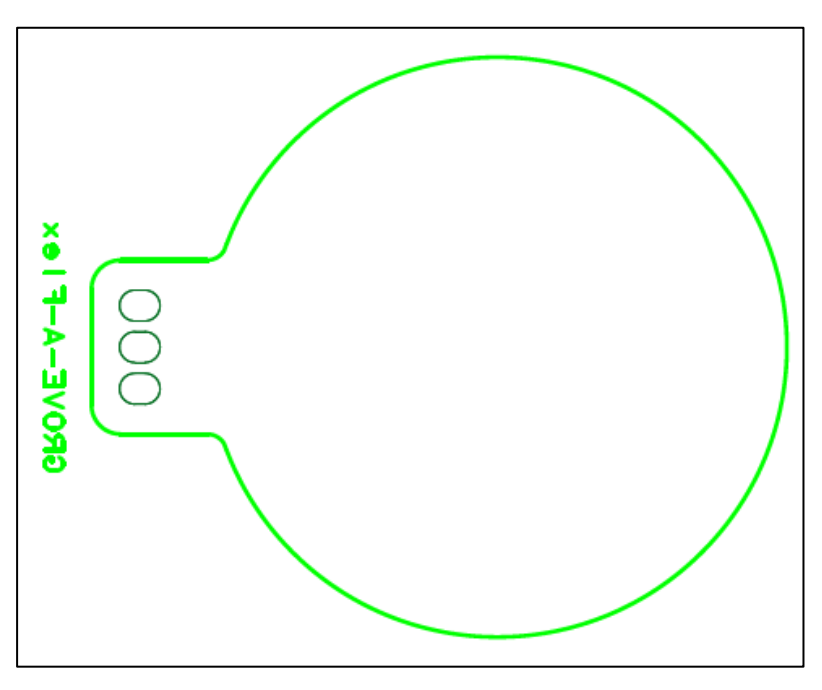

**図 3.11 基板裏面ソルダー**

**TOSHIBA** 

#### <span id="page-13-0"></span>**3.5. 基板パターン図(リジッド基板)**

<表(部品実装側)>

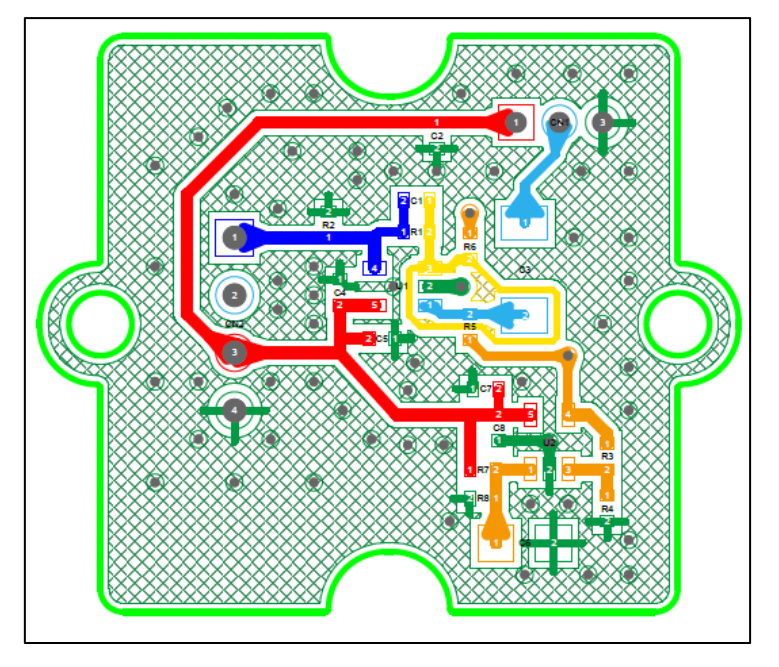

**図 3.12 基板表面パターン**

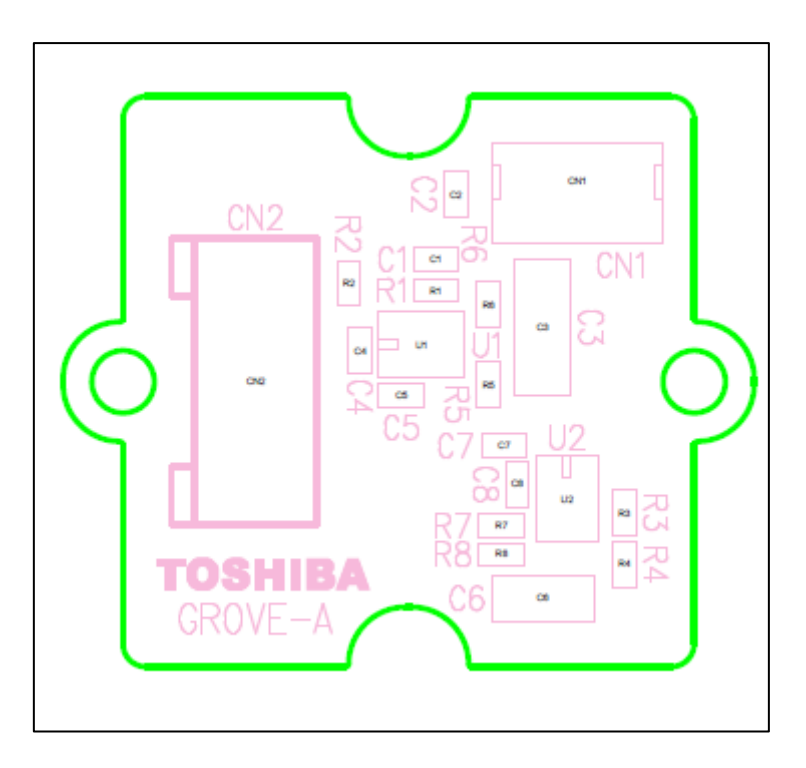

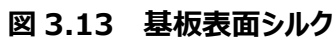

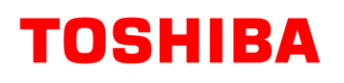

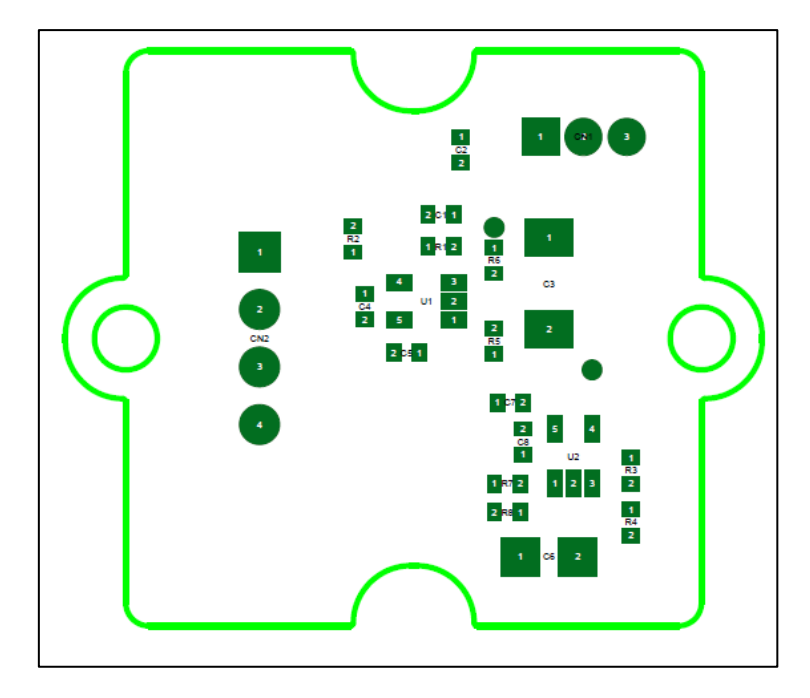

**図 3.14 基板表面ソルダー**

<裏>

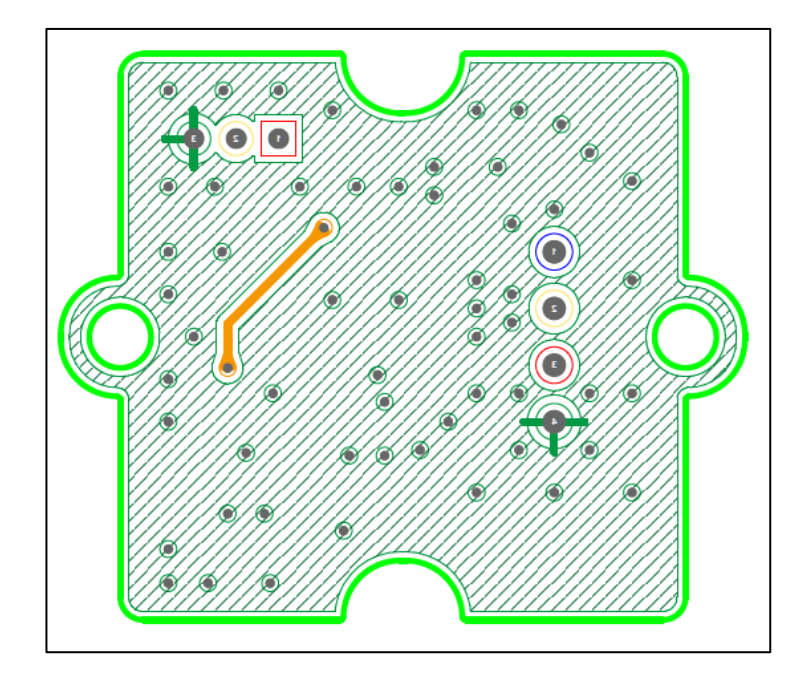

**図 3.15 基板裏面パターン**

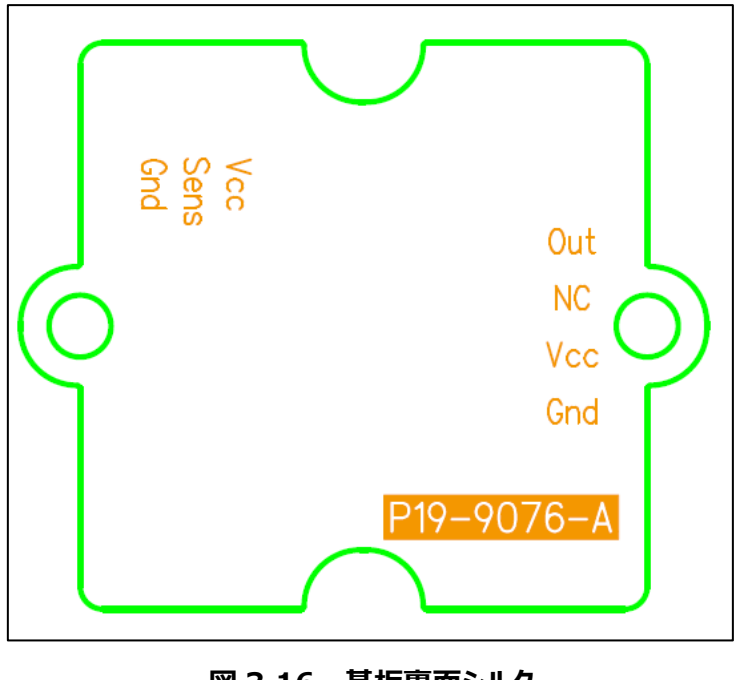

**図 3.16 基板裏面シルク**

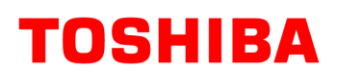

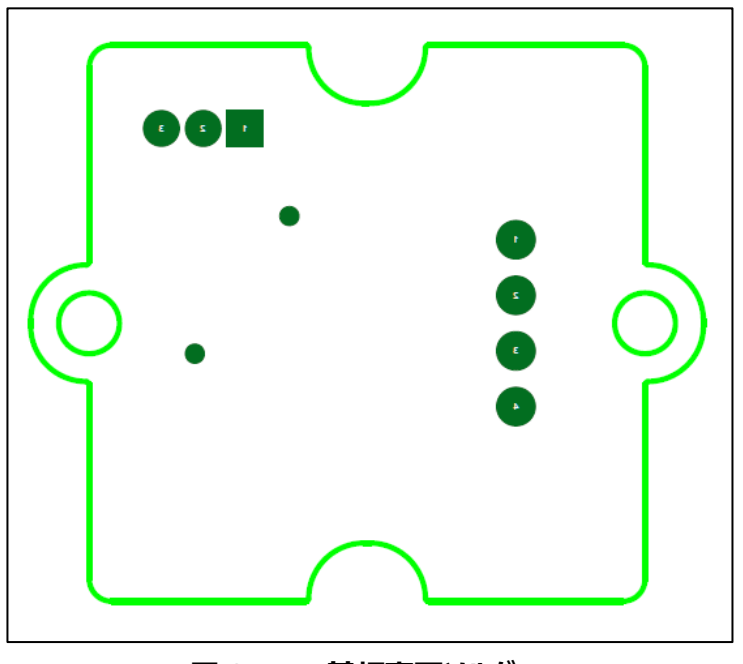

**図 3.17 基板裏面ソルダー**

### <span id="page-17-0"></span>**4. 動作手順**

#### <span id="page-17-1"></span>**4.1. Arduino と Processing について**

Arduinoは手のひらサイズのワンボードマイコンです。一般に市販されており、容易に入手できることや、一度プログラムを転 送しておけば、PCがなくてもセンサーを動作させることができることなどから、本リファレンスデザインの制御用マイコンとして選定し ました。また、測定結果をPC画面上に表示するため、Processingを使用します。

本リファレンスデザインではArduinoの動作プログラムと、測定結果を表示するProcessingのプログラムを準備しておりますが、 このプログラムを動かすためには、「Arduino IDE」と「Processing 3」をPCにインストールする必要があります。さらに、脈拍セ ンサーの場合には、「Arduino IDE」に「MsTimer2」というライブラリをインクルードしておく必要もあります。これらのソフトウェア やライブラリファイルはそれぞれの公式サイトに無料で公開されていますので、ダウンロードして事前に使用するPCにインストール しておいてください。これらのソフトウェアは、それぞれのプログラムを編集する際にも必要です。なお、Arduino、Processingで はこれらのプログラムのことを「スケッチ」と呼びます。

また、Windows10の場合、Processingの結果表示が起動しないことがあります。そのような場合には、Processingの初 回起動時に自動的に生成される初期値の設定ファイルを変更する必要があります。対処方法はPCによって異なりますので、 Webなどを参照してお使いのPCにあった適切な対処をお願いします。

そのほかArduinoとProcessingの詳細については、市販の解説書などを参照してください。

#### <span id="page-17-2"></span>**4.2. Arduino との接続**

Arduino との接続例を図 4.1 に示します。

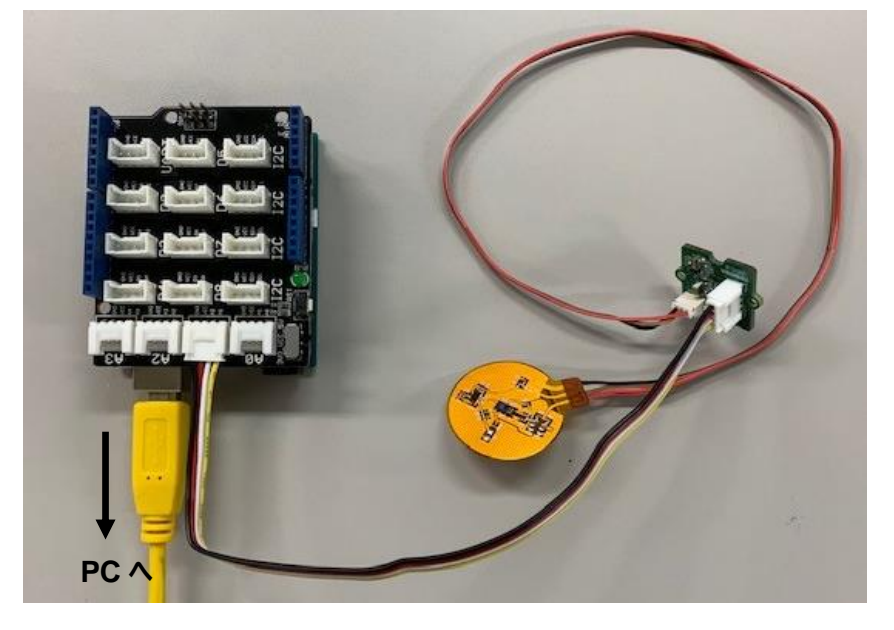

#### **図 4.1 Arduino との接続例**

本センサーでは、Arduino を Seeed Studio 製のベースシールドと組み合わせて使用します。センサーを接続するベースシ ールドの接続ポートは A1 コネクターを使用しています。ベースシールドと PC は USB ケーブルで接続してください。

#### <span id="page-18-0"></span>**4.3. 起動と停止**

本センサー用として準備しているスケッチの圧縮ファイル「RD159-SKETCH-01\_J.zip」を下記リンク先からダウンロードして PC 上の適当な場所で解凍すると「PW\_sensor\_Arduino.ino」と「PulseWave\_sensor.pde」の 2 つのファイルとご利用 規約が入ったフォルダーが作成されますので、そのまま保存してください。

スケッチのダウンロードはこちら →

[Click Here](https://toshiba.semicon-storage.com/jp/design-support/referencedesign/low-noise-op-amp-tc75S67tu-for-pulse-sensor_MotorControl_RD159.html)

Arduino IDE を起動して、「ファイル」→「開く」を選び、保存した「PW\_sensor\_Arduino.ino」ファイルを開いてください。 起動時に開いたウインドウとは別に図 4.2 左のようなウインドウが開きます。ここで、「スケッチ」→「マイコンボードに書き込む」を 選ぶと、ファイルのコンパイルが始まり、コンパイル終了後 Arduino にスケッチが書き込まれます。書き込みが正常に終了する と、ウインドウ最下部にメッセージが表示されます。これで Arduino の準備は整いました。

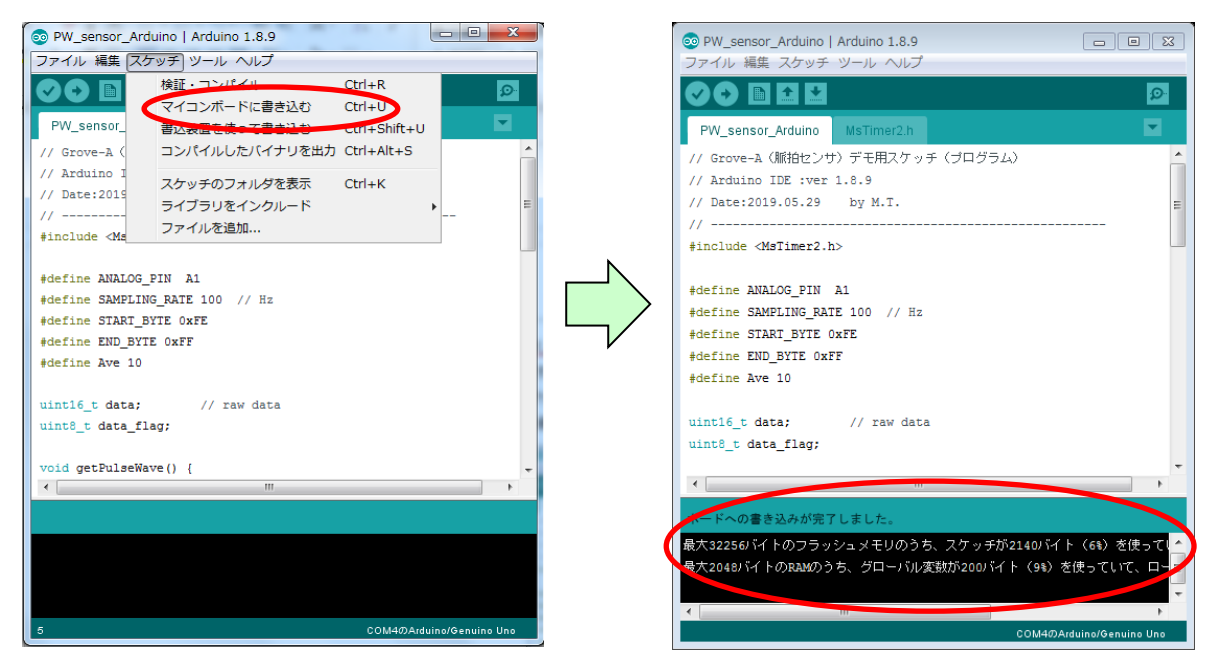

**図 4.2 Arduino IDE の操作画面**

次に Processing 3 を起動します。

Processing 3 を起動すると図 4.3 のようなウインドウが開きますので、子ウインドウ右下部の「Get Started」をクリックして ください。その後、「ファイル」→「開く」を選び、保存した「PulseWave\_sensor.pde」ファイルを開いてください。

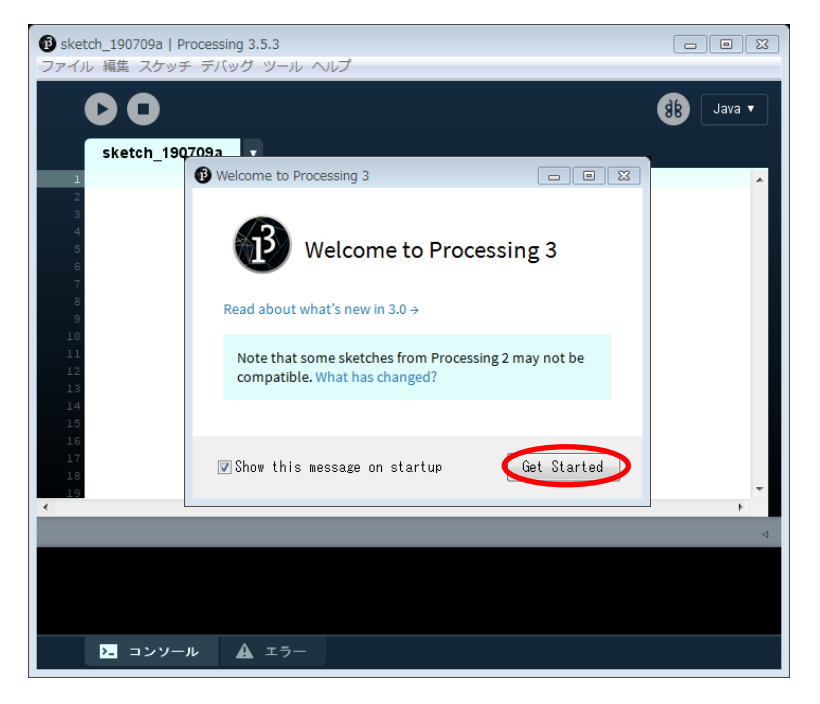

**図 4.3 Processing 3 の起動画面**

起動時に開いたウインドウとは別に図 4.4 のようなウインドウが開きます。ここで動作ボタン (赤丸部) をクリックすると、結果 表示ウインドウが開き、測定が始まります。

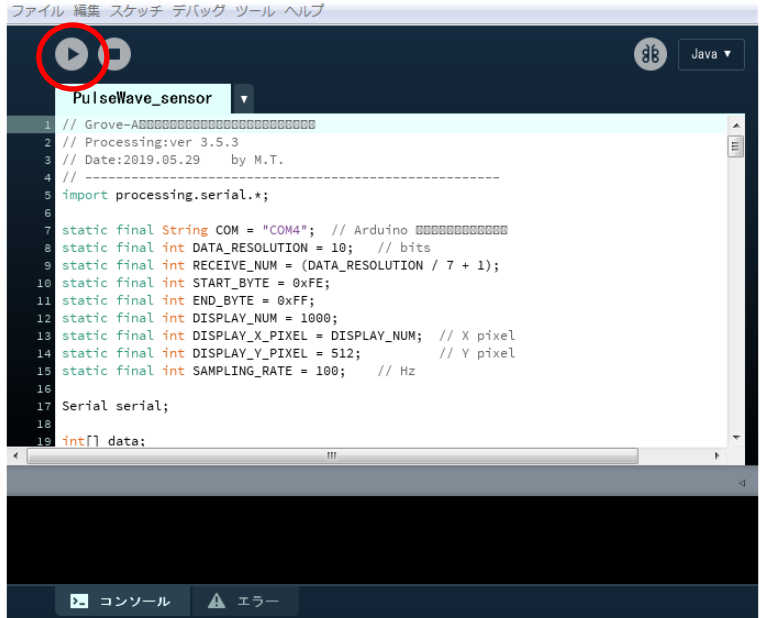

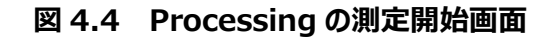

測定を終了するときは、この画面の停止ボタン (図 4.5 赤丸部) をクリックしてください。結果表示ウインドウが閉じ、測定を 終了します。その後は開いているウインドウを、順次閉じてください。

| ファイル 編集 スケッチ デバッグ ツール ヘルプ                                         |        |
|-------------------------------------------------------------------|--------|
| $\overline{a}$                                                    | Java v |
| PulseWave_sensor                                                  |        |
| // Grove-ABBBBBBBBBBBBBBBBBBBBBBBB                                | ∸      |
| // Processing:ver 3.5.3<br>$\overline{2}$                         | Ė      |
| // Date:2019.05.29 by M.T.<br>3<br>// ------------------<br>4     |        |
| import processing.serial.*;<br>5                                  |        |
| 6<br>7 static final String COM = "COM4"; // Arduino BBBBBBBBBBBBB |        |
| 8 static final int DATA_RESOLUTION = 10; // bits                  |        |
| 9 static final int RECEIVE_NUM = (DATA_RESOLUTION / 7 + 1);       |        |
| 10 static final int START_BYTE = 0xFE;                            |        |
| 11 static final int END_BYTE = 0xFF;                              |        |
| 12 static final int DISPLAY_NUM = 1000;                           |        |
| 18 static final int DISPLAY_X_PIXEL = DISPLAY_NUM; // X pixel     |        |
| 14 static final int DISPLAY_Y_PIXEL = 512; // Y pixel             |        |
| 15 static final int SAMPLING_RATE = 100; // Hz                    |        |
| 16<br>17 Serial serial;                                           |        |
| 18                                                                |        |
| 19 int[] data;<br>m.<br>$\overline{\phantom{a}}$                  |        |
|                                                                   |        |
|                                                                   |        |
|                                                                   |        |
|                                                                   |        |
|                                                                   |        |
|                                                                   |        |
| コンソール<br>エラー<br>$\lambda$                                         |        |

**図 4.5 Processing の測定終了画面**

なお、測定実行中に結果表示ウインドウ上でクリックすると、測定を一時停止させることができます。このときは、結果表示ウ インドウは閉じず、測定波形が停止したままとなります。測定を再開する場合は、もう一度ウインドウ上でクリックしてください。

#### <span id="page-20-0"></span>**4.4. 脈拍測定時の注意事項**

- 本ガイドで使用したような光を検知してセンシングを行う光学式のセンサーは、外乱光の影響を受けてしまいます。この ため、晴天時の屋外や室内の蛍光灯などの環境下では、外乱光の影響を小さくする必要があります。センサー部は人 体に触れる部分以外にカバーをつけたり、筐体に収めるなどして外乱光が入らないようにしてください。
- 血管の個人差やそのときの体調によってうまく測定できない場合があります。そのような場合は、場所を変えて何ヶ所か 試して最適な結果が得られる部位で測定してください。

### <span id="page-21-0"></span>**5. 脈拍の測定**

実際の脈拍測定の様子と測定結果を示します。

本ガイドで説明したフレキシブル基板とリジッド基板を専用の筐体に収めてデモ用の脈拍測定セットとしました。図 5.1 と図 5.2 に外観を示します。

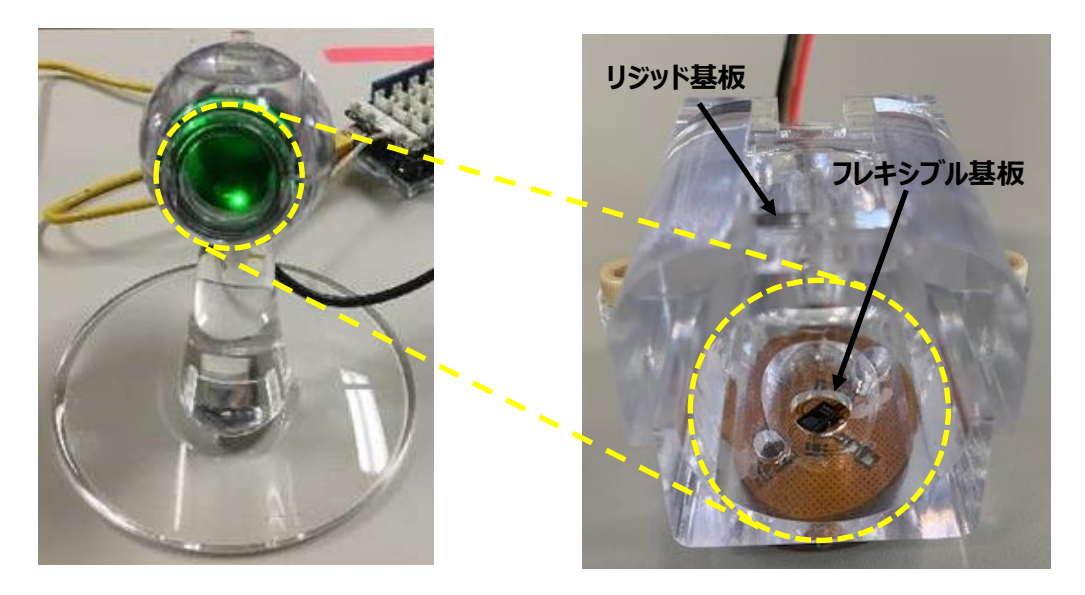

 **図 5.1 デモ用脈拍測定セット正面 図 5.2 デモ用セット内のフレキシブル基板部分**

図 5.1 はデモ用脈拍測定セットを正面から見たところです。このセットは指先で脈拍を測定するように設計しており、中央の 緑色に光っている穴 (黄色点線で囲った部分) に指を入れて測定します。緑色の光はセンサーの LED の光です。

図 5.2 はこの穴の部分を抜き出して拡大したものですが、フレキシブル基板の取り付け位置などが見えるように透明な樹脂 で作ったものです。実際のセットでは、この部分は遮光のため黒の樹脂で作られています。

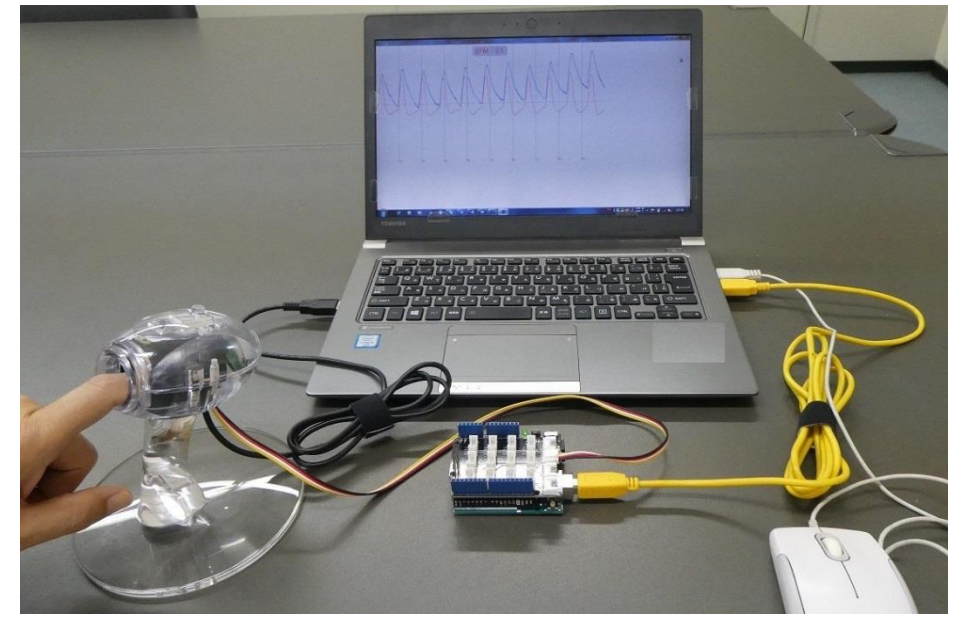

**図 5.3 脈拍センサー測定の例**

図 5.3 は、このセットを用いて実際に脈拍を測定している例です。

このセットでは指先で測定していますが、筐体を変えて手首など身体の他の部位で測定することもできます。

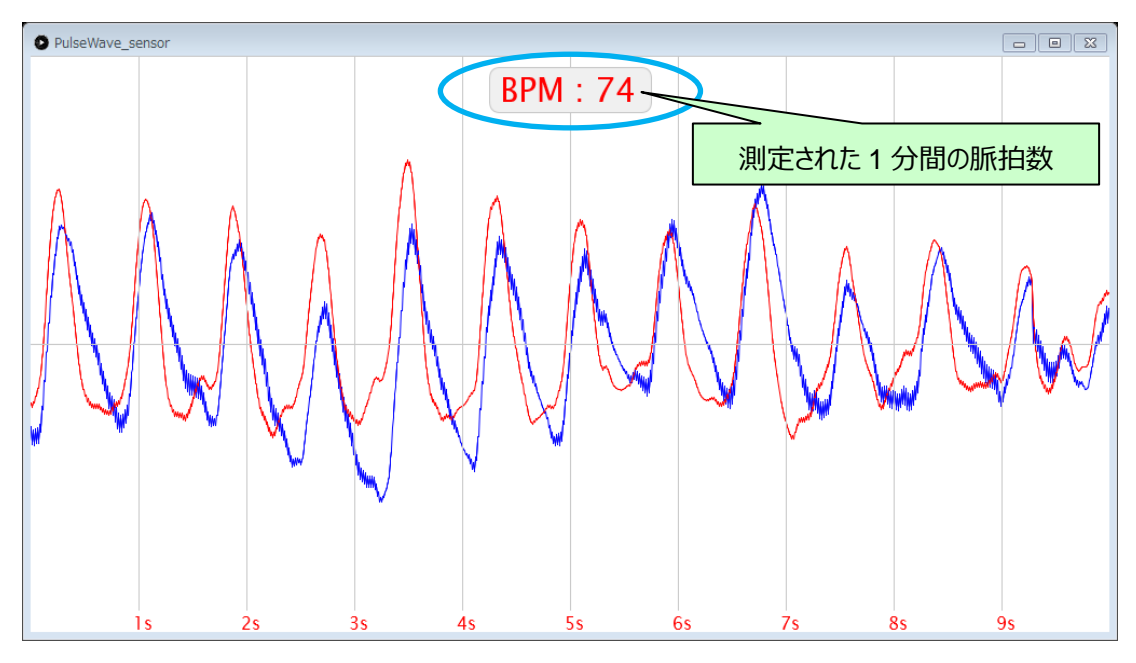

**図 5.4 脈拍センサー測定波形**

図 5.4 は表示画面の例です。青い線は測定された実際の脈波で、赤い線は測定のために脈波をフィルターに通して整形し たものです。脈拍数はこの波形の周期から 1 分間の数値に換算され、BPM (Beats Per Minute) 値として測定ウインドウ 上部に表示されます。

#### **ご利用規約**

本規約は、お客様と東芝デバイス&ストレージ株式会社(以下「当社」といいます)との間で、当社半導体製品を搭載した機 器を設計する際に参考となるドキュメント及びデータ(以下「本リファレンスデザイン」といいます)の使用に関する条件を定めるもので す。お客様は本規約を遵守しなければなりません。本リファレンスデザインをダウンロードすることをもって、お客様は本規約に同意した ものとみなされます。なお、本規約は変更される場合があります。当社は、理由の如何を問わずいつでも本規約を解除することができ ます。本規約が解除された場合は、お客様は、本リファレンスデザインを破棄しなければなりません。またお客様が本規約に違反した 場合は、お客様は、本リファレンスデザインを破棄し、その破棄したことを証する書面を当社に提出しなければなりません。

第1条 禁止事項

お客様の禁止事項は、以下の通りです。

1. 本リファレンスデザインは、機器設計の参考データとして使用されることを意図しています。信頼性検証など、それ以外の目的に は使用しないでください。

2. 本リファレンスデザインを販売、譲渡、貸与等しないでください。

3. 本リファレンスデザインは、高低温・多湿・強電磁界などの対環境評価には使用できません。

4. 本リファレンスデザインを、国内外の法令、規則及び命令により、製造、使用、販売を禁止されている製品に使用しないでくだ さい。

第2条 保証制限等

1. 本リファレンスデザインは、技術の進歩などにより予告なしに変更されることがあります。

2. 本リファレンスデザインは参考用のデータです。当社は、データおよび情報の正確性、完全性に関して一切の保証をいたしませ ん。

3. 半導体素子は誤作動したり故障したりすることがあります。本リファレンスデザインを参考に機器設計を行う場合は、誤作動や 故障により生命・身体・財産が侵害されることのないように、お客様の責任において、お客様のハードウェア・ソフトウェア・システムに必 要な安全設計を行うことをお願いします。また、使用されている半導体素子に関する最新の情報(半導体信頼性ハンドブック、仕 様書、データシート、アプリケーションノートなど)をご確認の上、これに従ってください。

4. 本リファレンスデザインを参考に機器設計を行う場合は、システム全体で十分に評価し、お客様の責任において適用可否を判 断してください。当社は、適用可否に対する責任は負いません。

5. 本リファレンスデザインは、その使用に際して当社及び第三者の知的財産権その他の権利に対する保証または実施権の許諾 を行うものではありません。

6. 当社は、本リファレンスデザインに関して、明示的にも黙示的にも一切の保証(機能動作の保証、商品性の保証、特定目 的への合致の保証、情報の正確性の保証、第三者の権利の非侵害保証を含むがこれに限らない。)をせず、また当社は、本リファ レンスデザインに関する一切の損害(間接損害、結果的損害、特別損害、付随的損害、逸失利益、機会損失、休業損、データ 喪失等を含むがこれに限らない。)につき一切の責任を負いません。

第3条 輸出管理

お客様は本リファレンスデザインを、大量破壊兵器の開発等の目的、軍事利用の目的、あるいはその他軍事用途の目的で使用 してはなりません。また、お客様は「外国為替及び外国貿易法」、「米国輸出管理規則」等、適用ある輸出関連法令を遵守しなけ ればなりません。

第4条 準拠法

本規約の準拠法は日本法とします。